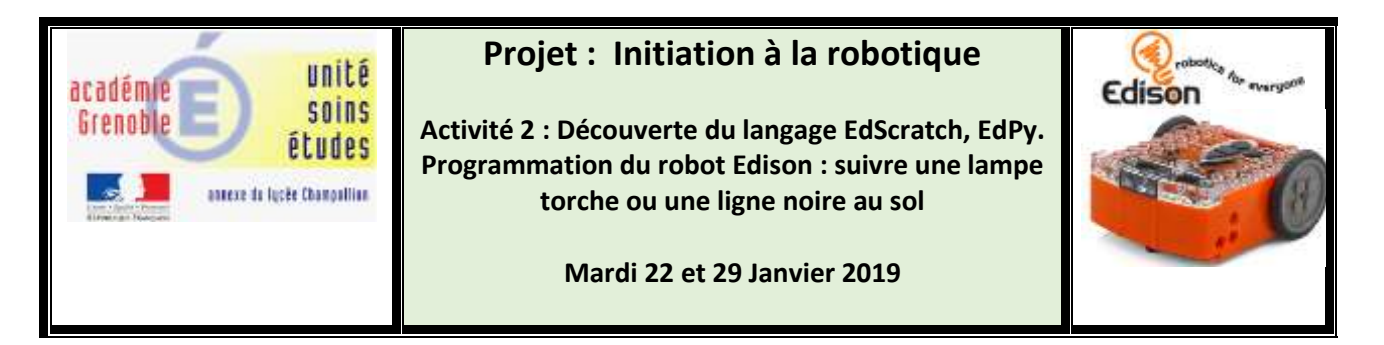

## 1/ Pause culturelle : Savez-vous qui était Thomas Edison ?

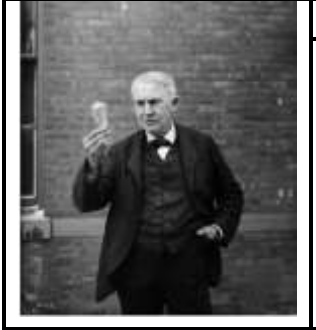

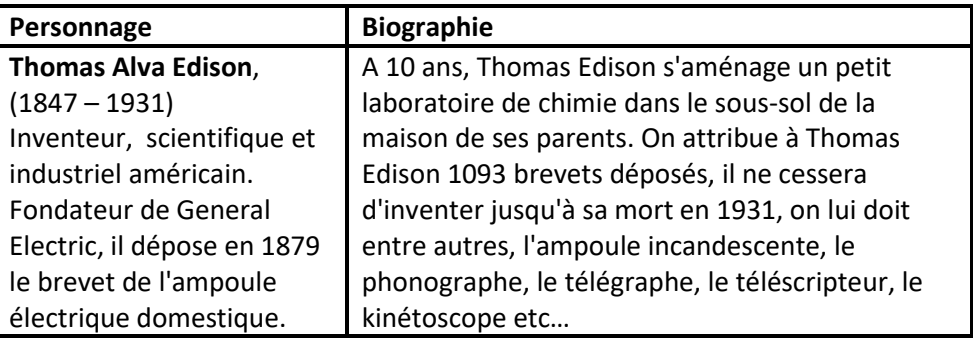

### 2/ Connexion sur le site meetedison.com et connectivité

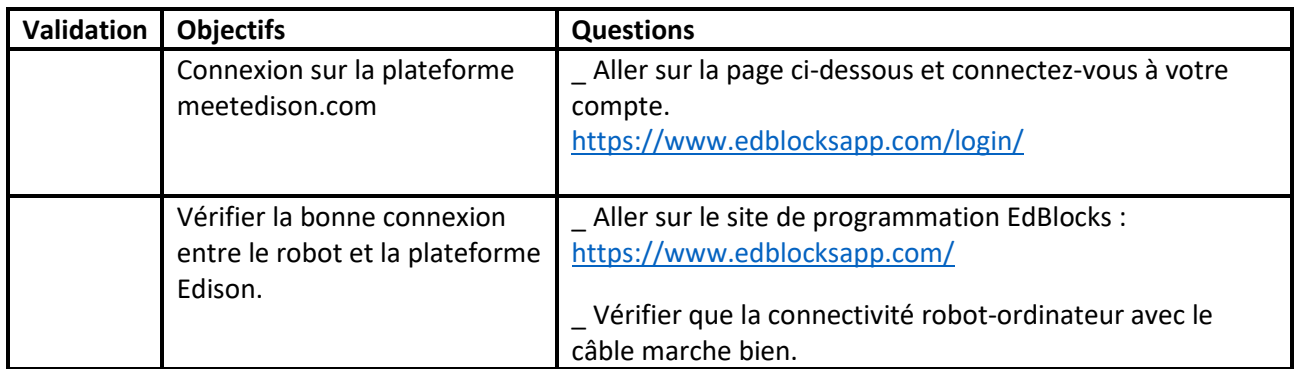

### 3/ Découverte du langage EdScratch

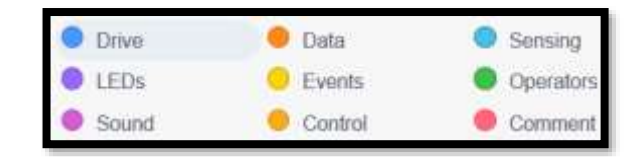

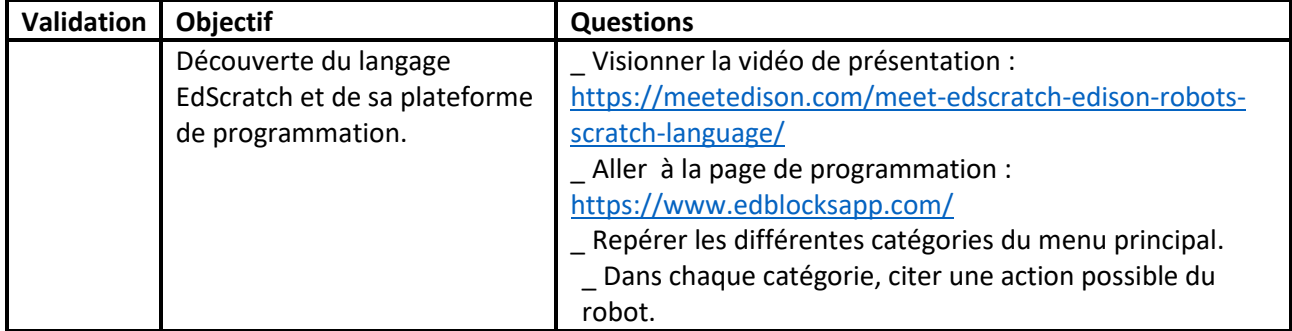

# 4/ Découverte du langage EdPy

16 #loop forever foreve  $17$ 17 =<br>18<br>19<br>20<br>21 = estart driving forwards<br><mark>Ed.Drive(Ed.FORWARD, Ed.SPEED\_5, Ed.DISTANCE\_UNLIMITED)</mark> #while Edison is on a white surface continue forwards<br>while Ed.ReadLineState()==Ed.LINE\_ON\_WHITE: pass

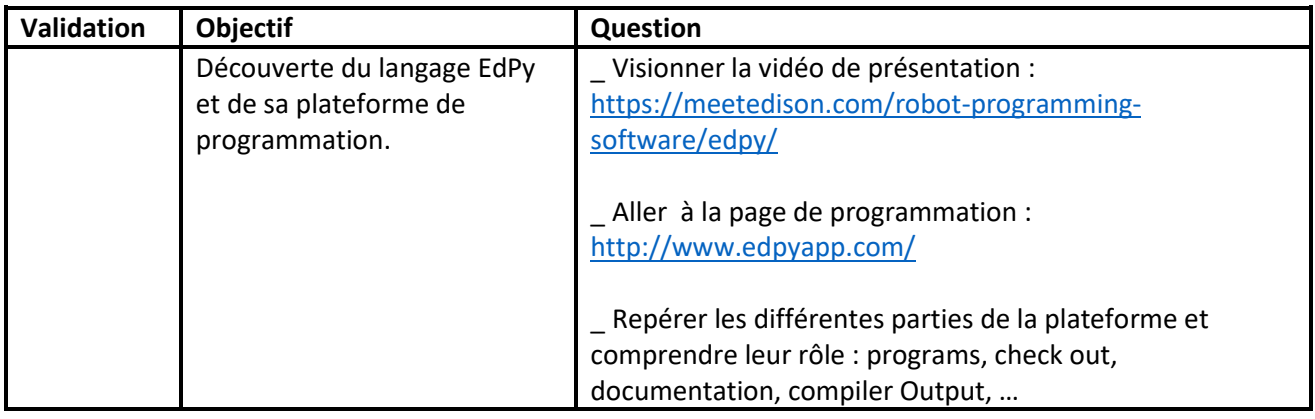

### 5/ Comparaison des 3 langages EdBlocks, EdScratch et EdPy

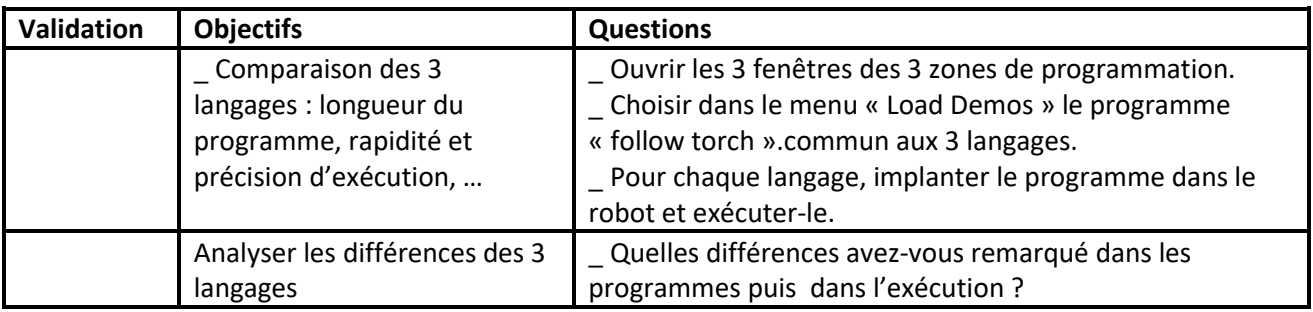

**Exemple du programme « Follow Torch » :** 

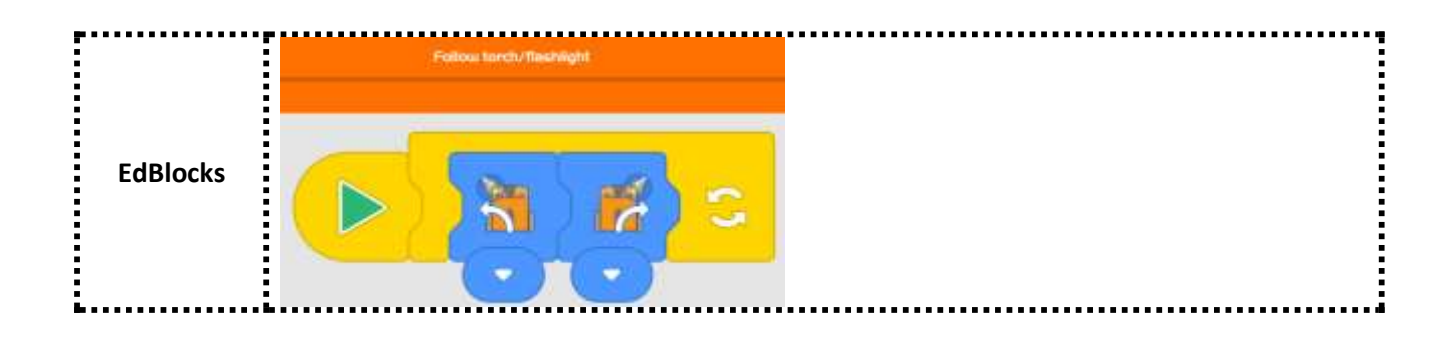

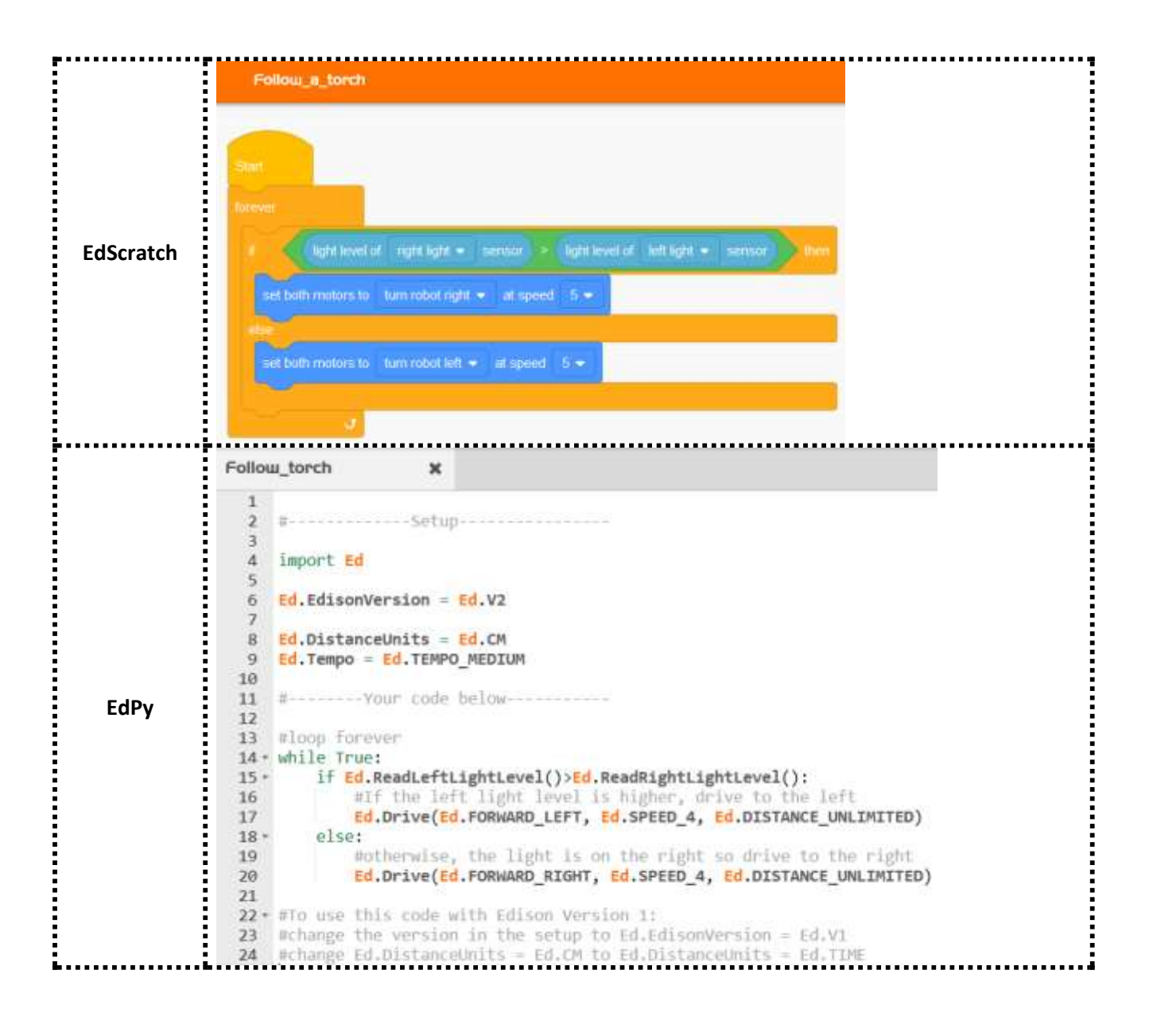

## 6/ A vous de jouer !

Prévoir au sol une grande feuille blanche avec un circuit noir.

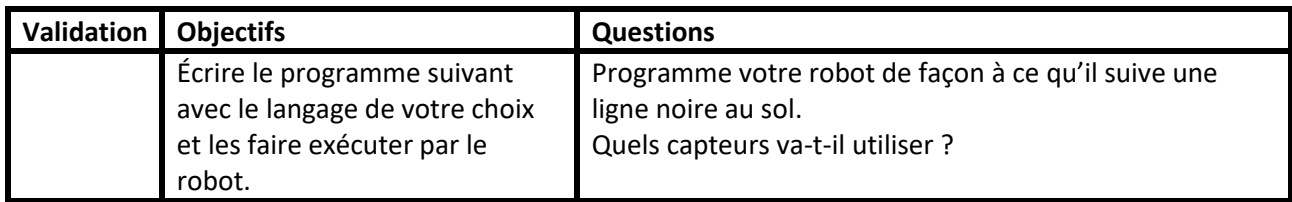

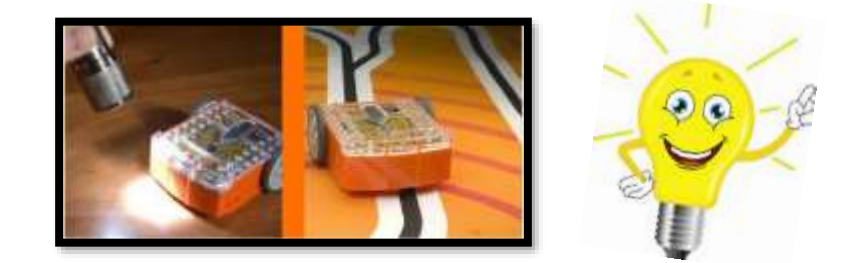